## **Emulator - Emulator Issues #11672**

# **The Sims 2 glitchy top/right borders ingame**

04/12/2019 04:17 AM - xerxes

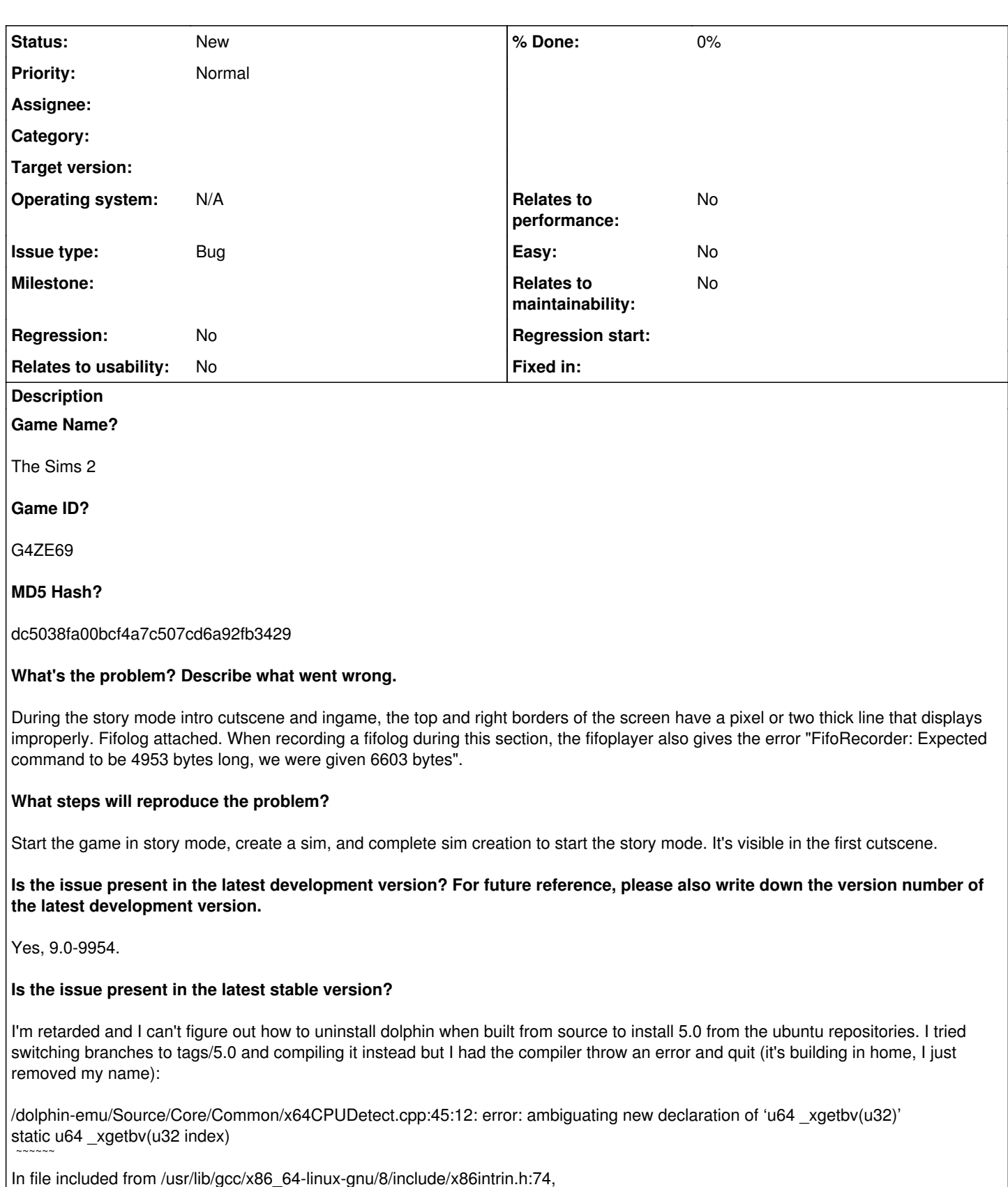

from /dolphin-emu/Source/Core/Common/Intrinsics.h:12,

from /dolphin-emu/Source/Core/Common/x64CPUDetect.cpp:10:

/usr/lib/gcc/x86\_64-linux-gnu/8/include/xsaveintrin.h:60:1: note: old declaration 'long long int \_xgetbv(unsigned int)'

\_xgetbv (unsigned int \_\_A)  $\sim$   $\sim$   $\sim$   $\sim$   $\sim$ 

/dolphin-emu/Source/Core/Common/x64CPUDetect.cpp:45:12: warning: 'u64 \_xgetbv(u32)' defined but not used [-Wunused-function] static u64 \_xgetbv(u32 index)  $\sim$   $\sim$   $\sim$   $\sim$   $\sim$ 

make[2]: \*\*\* [Source/Core/Common/CMakeFiles/common.dir/build.make:596: Source/Core/Common/CMakeFiles/common.dir/x64CPUDetect.cpp.o] Error 1 make[1]: \*\*\* [CMakeFiles/Makefile2:549: Source/Core/Common/CMakeFiles/common.dir/all] Error 2 make: \*\*\* [Makefile:163: all] Error 2

### **If the issue isn't present in the latest stable version, which is the first broken version?**

Will check later as soon as I figure out how to get 5.0, assuming builds don't fail :<.

**If your issue is a graphical issue, please attach screenshots and record a three frame fifolog of the issue if possible. Screenshots showing what it is supposed to look like from either console or older builds of Dolphin will help too. For more information on how to use the fifoplayer, please check here:** <https://wiki.dolphin-emu.org/index.php?title=FifoPlayer>

Attached a fifolog and screenshot of how it looks for me.

## **What are your PC specifications?**

Intel Core i3-3220 @ 3.3GHz, NVIDIA GeForce GTX 1060 6GB with nvidia-driver-390 drivers (390.116), Lubuntu 18.10

#### **History**

#### **#1 - 04/12/2019 06:42 AM - JMC4789**

Does this happen at 1x internal resolution? Does it happen with the Vertex Offset Hack enabled?

#### **#2 - 04/12/2019 06:47 AM - xerxes**

Yes I always play in 1x internal res. If you mean vertex rounding, no it doesn't change it. Is there an INI setting for the vertex offset hack I can try if it's different?

#### **#3 - 04/12/2019 06:48 AM - JMC4789**

How does the fifolog play in the software renderer? Does turning on "crop" in the advanced fix it? Sometimes games will be lazy off the edges of the T.V. and result in artifacts.

#### **#4 - 04/12/2019 06:53 AM - xerxes**

*- File screenshot.png added*

It looks fine in software renderer in the fifolog, here's a screenshot. It's visible on the right but not the top with crop.

#### **#5 - 04/12/2019 06:55 AM - xerxes**

*- File screenshot2.png added*

Oops sorry about the window in the way, here's another screenshot of the software renderer that's better.

#### **#6 - 04/26/2021 02:56 AM - ZephyrSurfer**

Also worth noting there is an issue with the sky in the Software Renderer, with a square repeating pattern. There is no such such issue in the hardware renderers.

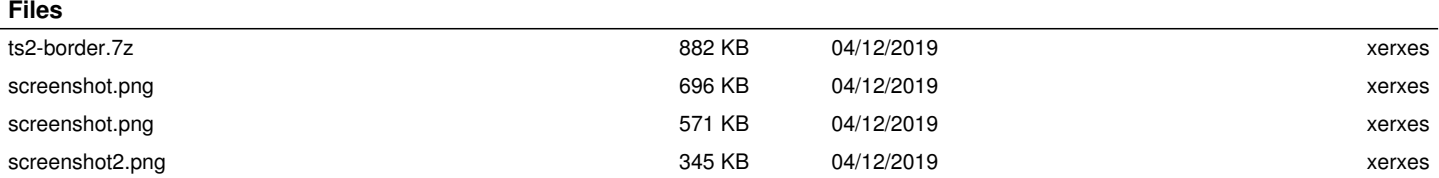